How to install I-7561 (WIN7)

- 1. Download Driver (i-756x\_1223\_ driverinstaller.exe) from [http://ftp.icpdas.com/pub/cd/8000cd/napdos/7000/756x/vista\\_32\\_64bit\\_win7\\_32\\_64bit/](http://ftp.icpdas.com/pub/cd/8000cd/napdos/7000/756x/vista_32_64bit_win7_32_64bit/) and install it. (Must be turn off your internet.)
- 2. If install error, Please go to Device Manager and Double click the Unknown device.
- 3. Please step by step follow arrows to finish install.

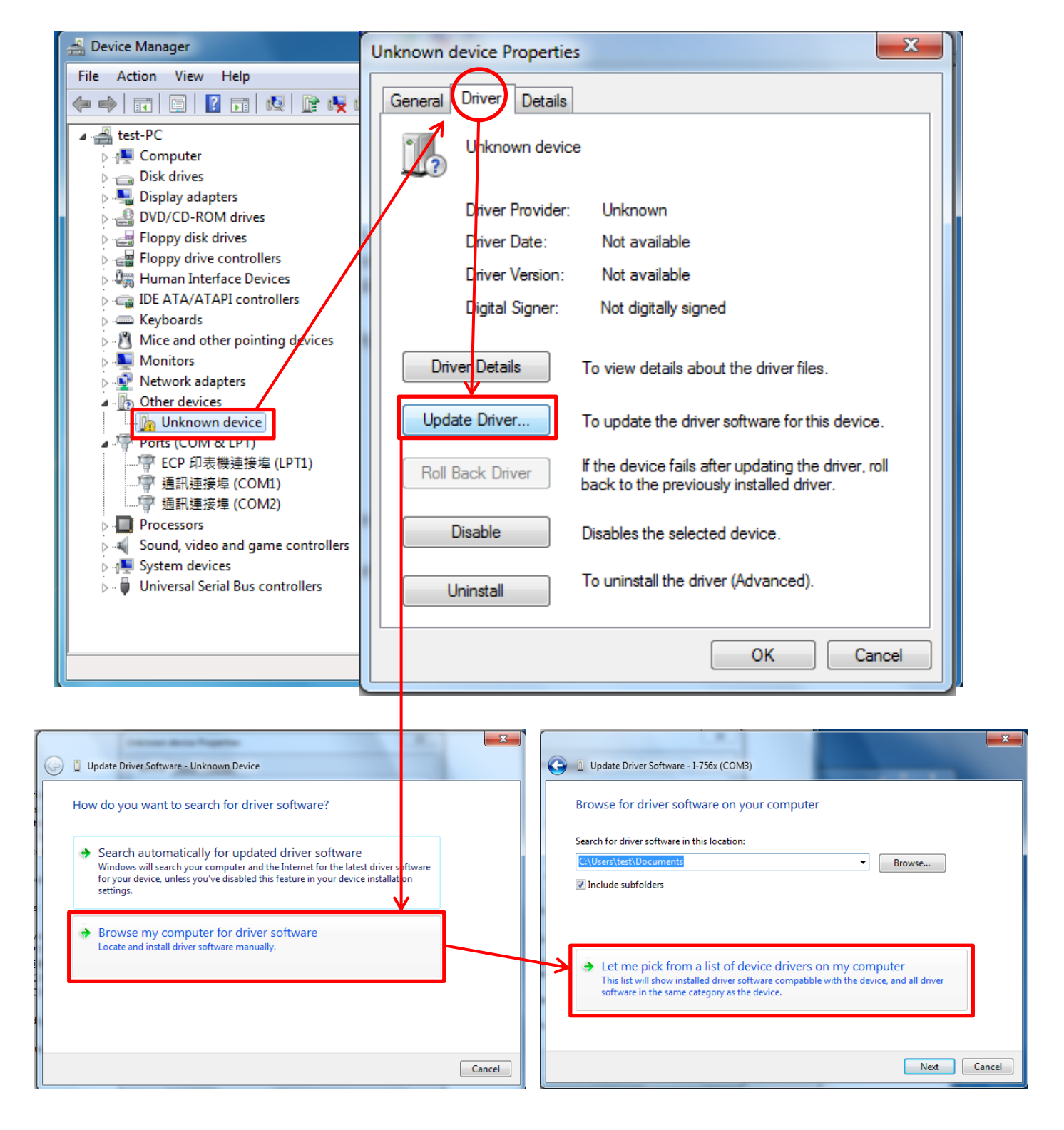

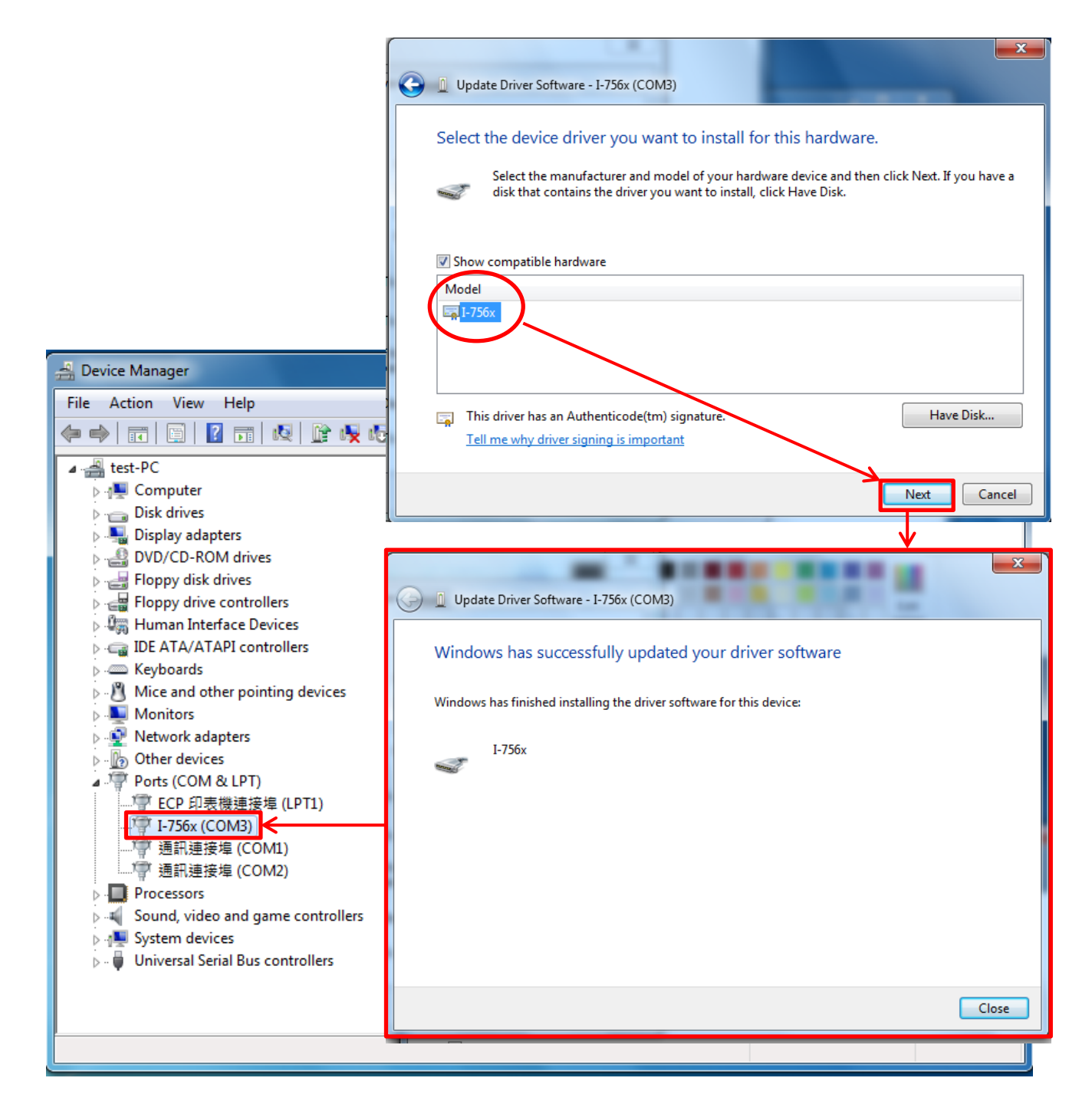

4. When finish the install, please turn on your internet.